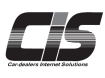

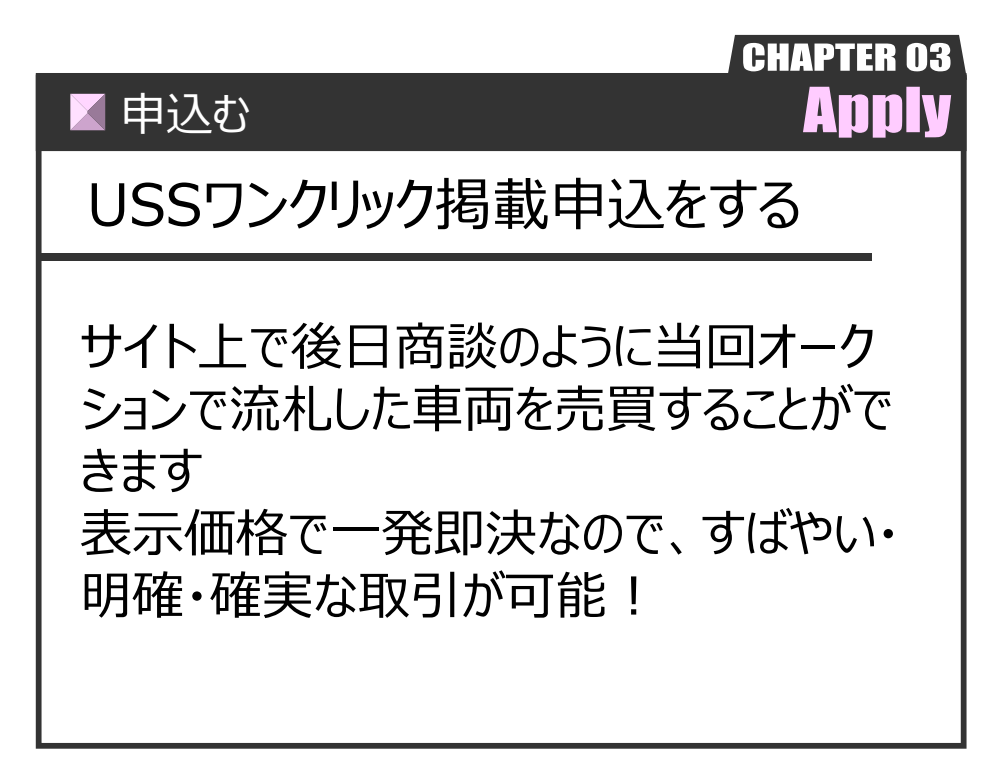

Ver.20240301-029

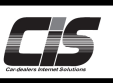

#### 【機能説明】

「USSワンクリック」とは、サイト上で後日商談のように当回オークションで流札した⾞両を売買することができるサービスです。 万一、車両が流れてしまってもインターネットでチャンスが2倍!表示価格で一発即決なので、すばやい・明確・確実な取引が 可能!CIS情報サービス画面上で「USSワンクリック」へ車両の掲載ができます。

#### 【手数料】

掲載料金 無料 (次回再出品時の出品料や出品リストの代行手数料は除く) ※成約した場合は成約料 12,000円(税別)が掛かります。 ※車両落札価格が1,000万円(税別)以上の場合、成約料に10,000円(税別)/台が加算されます

#### ⚠ 注意

・「USSワンクリック」への掲載はUSS現⾞オークションにて流札し次回再出品確定⾞両が対象となります。 強制流札、出品取消、落札キャンセルおよび、搬出済みの車両、出品票の譲渡書類期限がオークション開催日を含め28日以内の 車両(軽自動車を除く)は掲載対象外です。 ・落札店の買い間違いによるキャンセル⾞はワンクリック掲載できますが、CISからの掲載はできないため各会場の電算課へご連絡ください

・掲載される際は、必ずワンクリック規約をご確認ください。

#### 【掲載期間】

セリ終了後から次回オークション前日の正午まで

## 【全体の流れ】

以下流れに沿って、申込してください。 STEP1 … 車種を選択する

- STEP2 ・・・ 規約を確認する
- STEP3 … 掲載金額を入力する
- STEP4 ・・・ 掲載申込完了

## 【操作方法Ⅰ】

USSワンクリック掲載申込をする

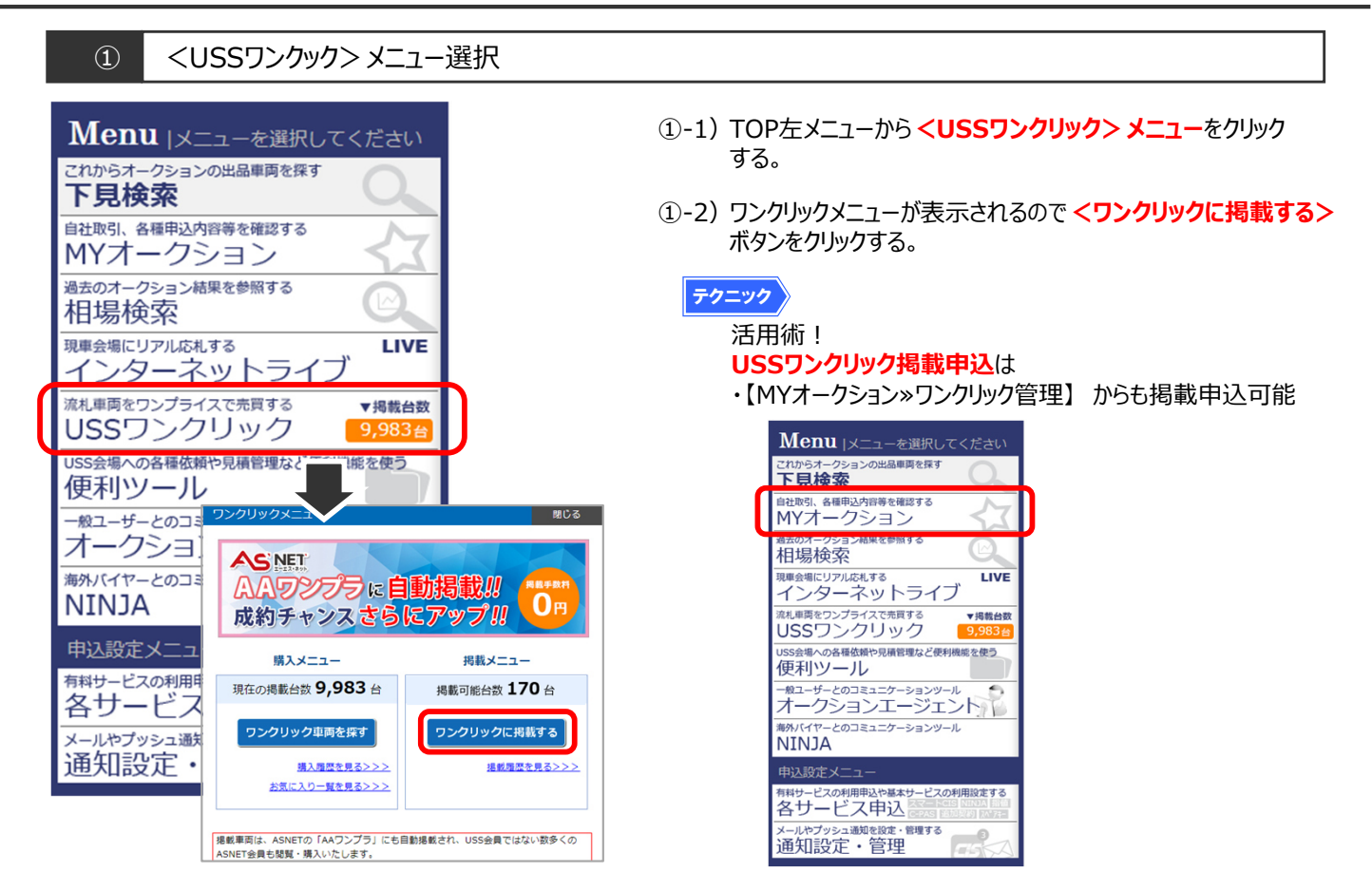

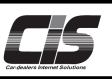

#### USSワンクリック掲載申込をする 【操作方法Ⅱ】

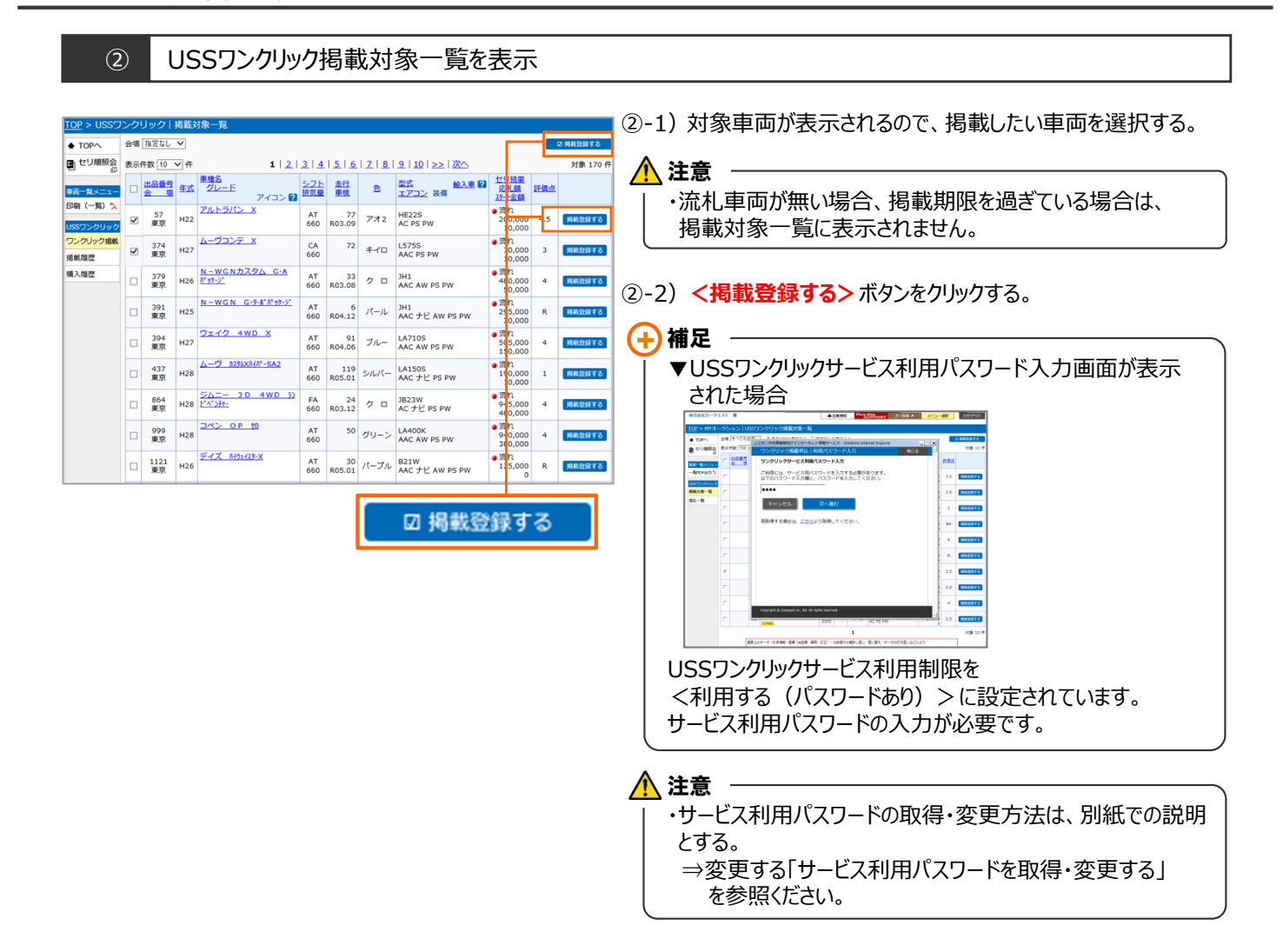

#### ③ 申込画面を表示

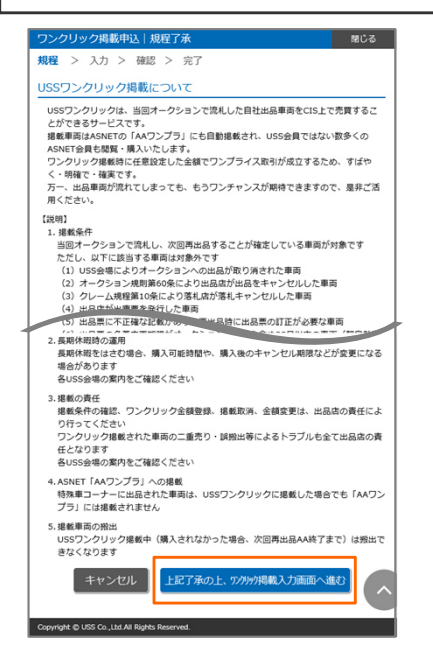

3-1) ワンクリックの説明や規約了承が表示される。

注意 ・申込される際は、必ずワンクリック規約をご確認ください。

③-2)最下部まで画面をスクロールし上記規約を了承の上、**<上記** 了承の上、ワンリック掲載入力画面へ進む>ボタンをクリックする。

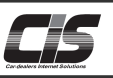

# 【操作方法Ⅲ】

USSワンクリック掲載申込をする

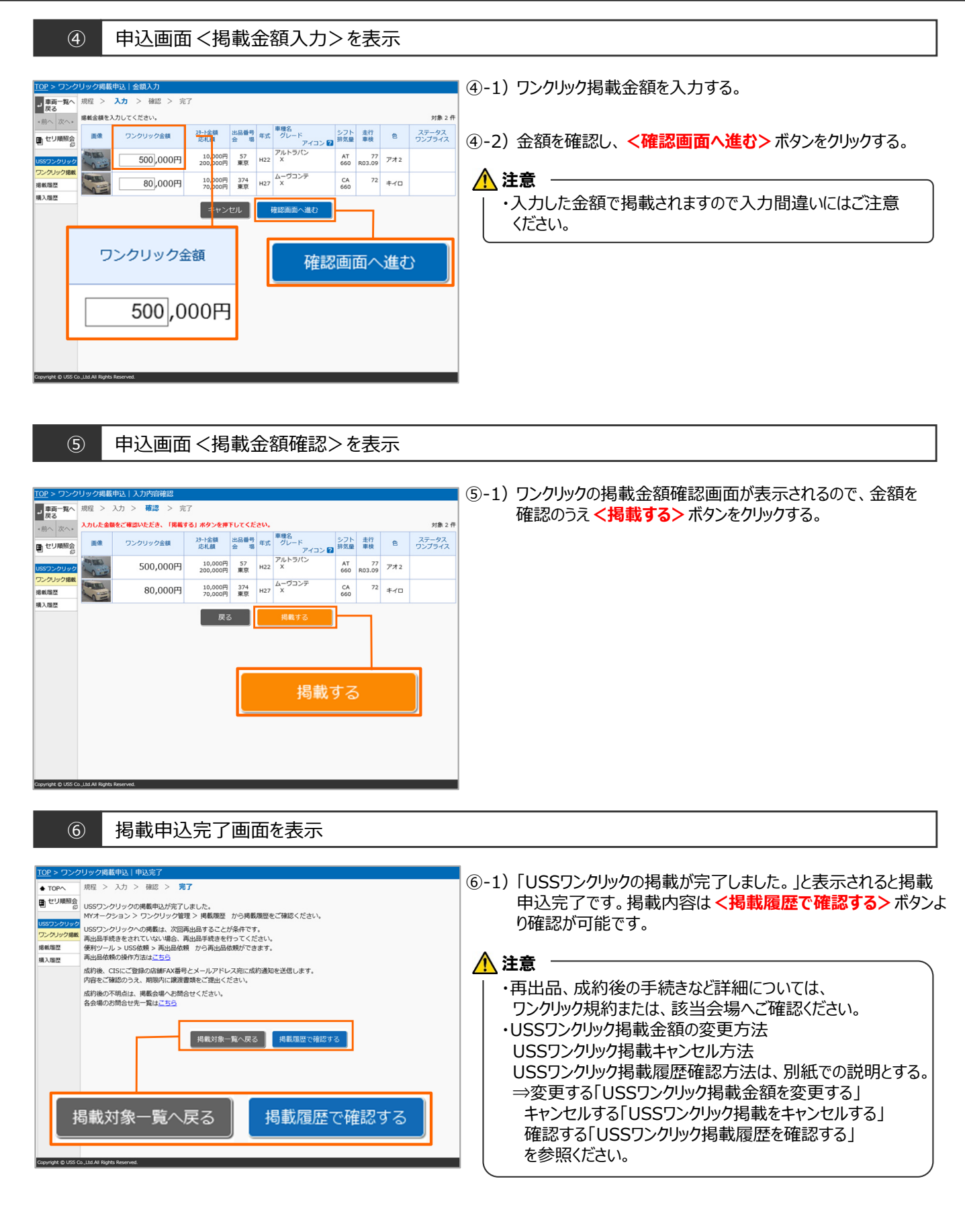